## Tuto site internet de la bibliothèque de Brax

Nom du site : bibliotheque-brax31.fr Rechercher bibliotheque brax

Connexion

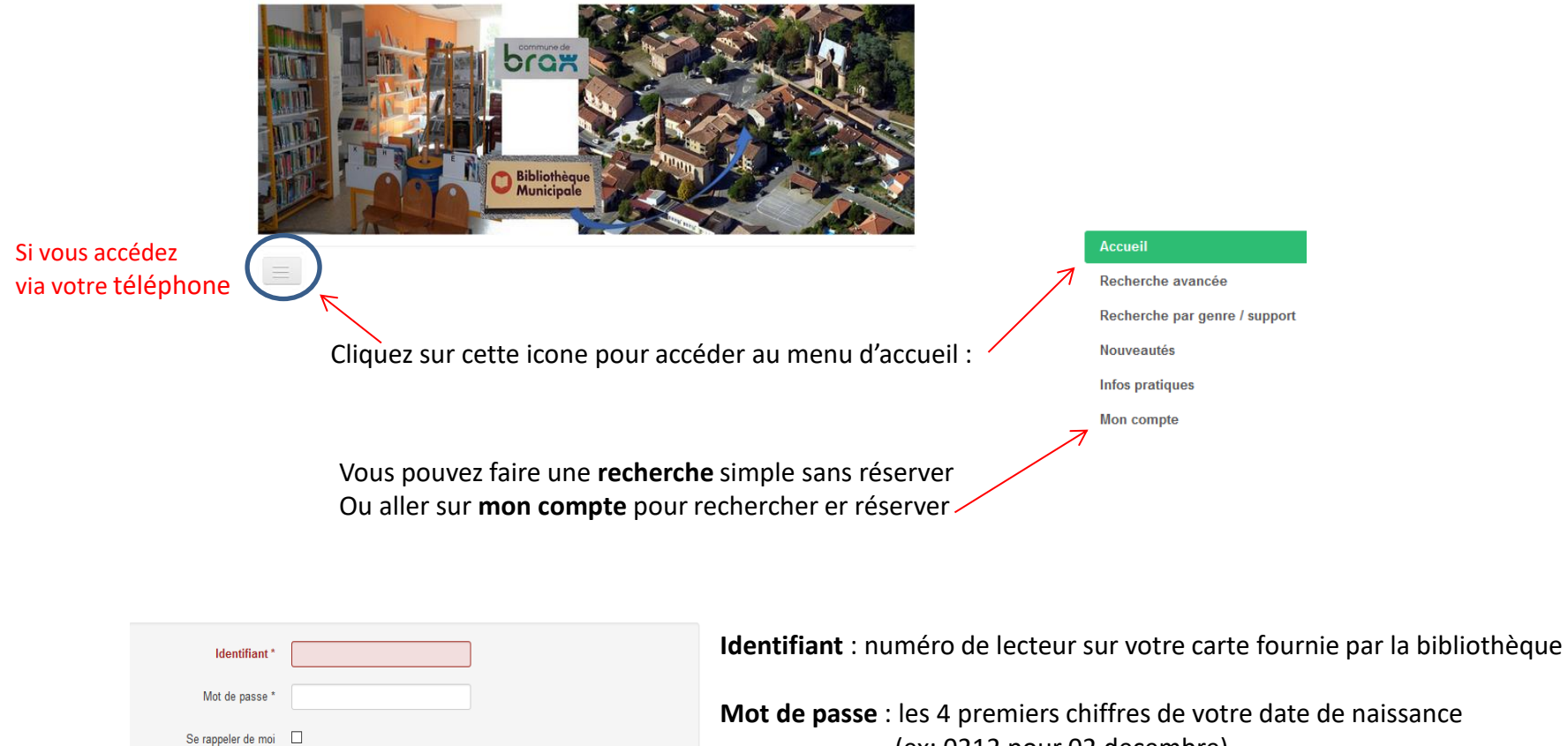

 (ex: 0212 pour 02 decembre) **ou plus facile 0000** vous pourrez le modifier ensuite Sur le téléphone aller en bas de page

## Recherche titre & auteur Recherche

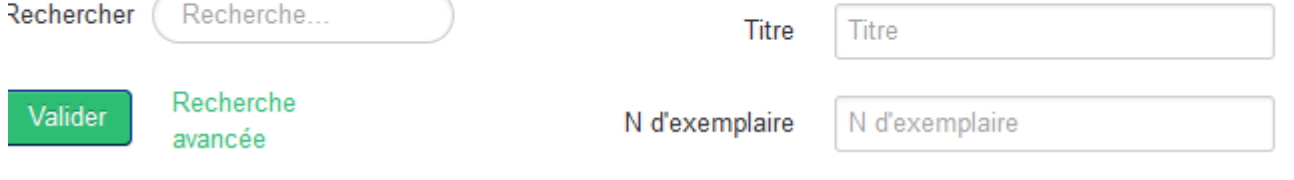

**Cliquer sur le livre choisi et réserver**

## Sur le téléphone : faire défiler vers la gauche jusqu'au bout de la ligne pour réserver

## **Exemplaires**

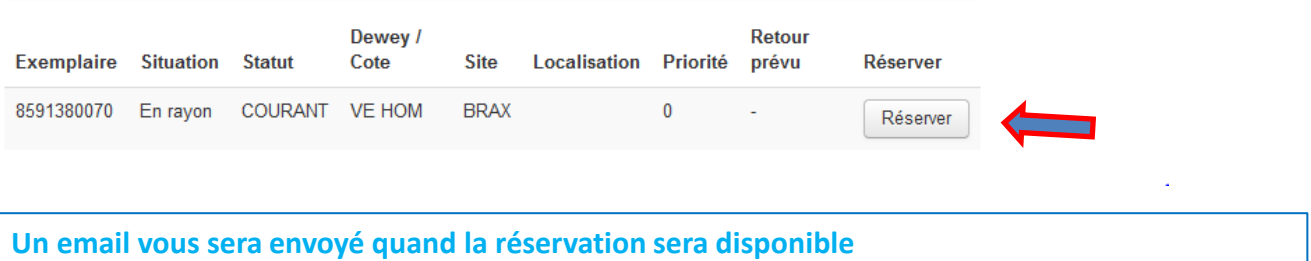

Si problème contactez la bibliothèque au 05 61 86 55 59 Ou par email à : bibliotheque.brax @orange.fr